### Einfach und schnell anschließen.

**Hardware mit DG-Router oder eigenem Router installieren (1.0)**

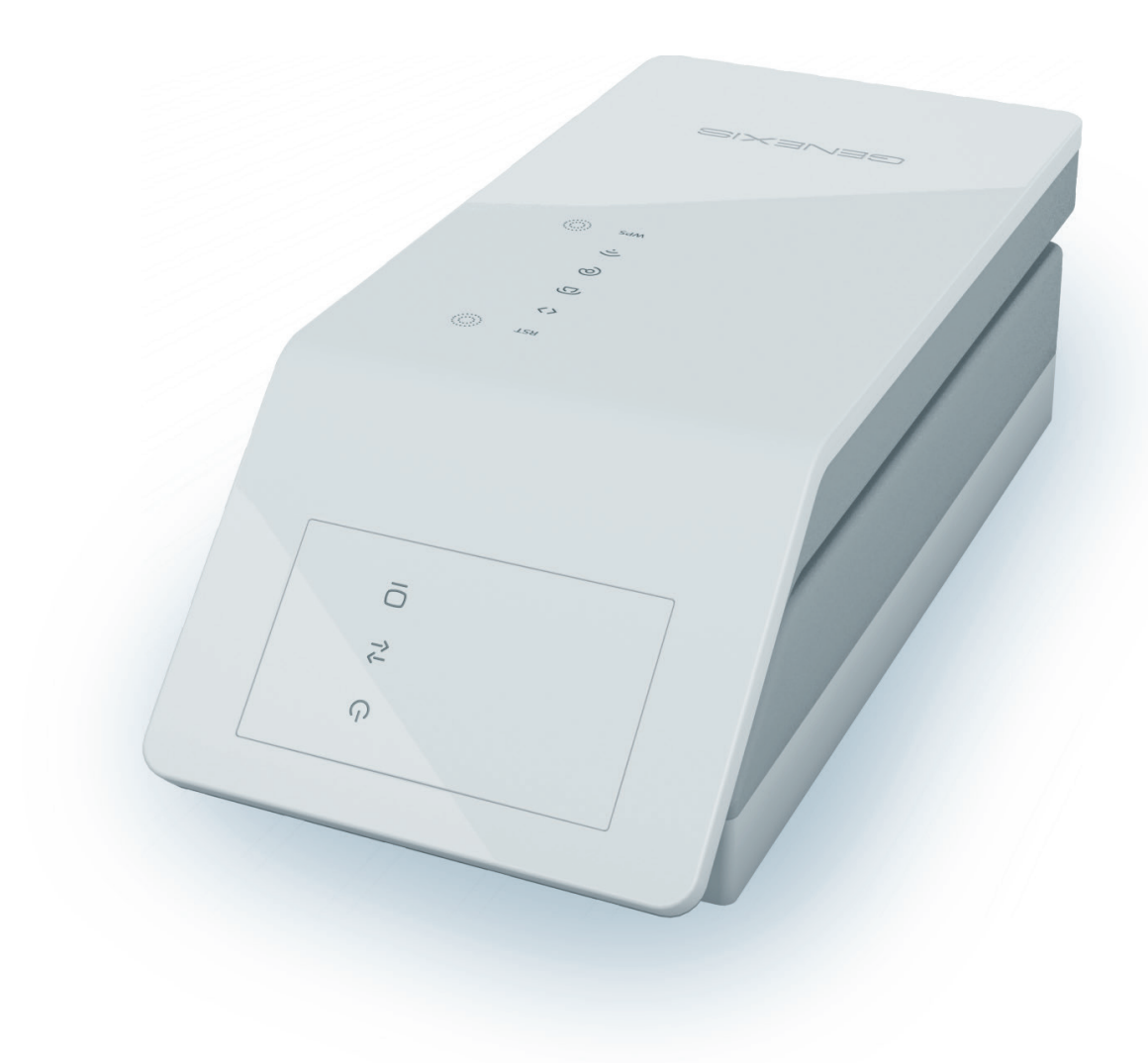

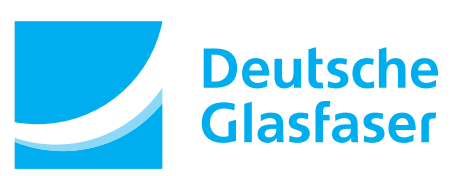

Stand: 05.07.2017

Sehr geehrte Kundin, sehr geehrter Kunde,

herzlichen Glückwunsch zur Wahl eines zukunftssicheren, gigabitfähigen Glasfaseranschlusses mit dem Ihnen viele Möglichkeiten offen stehen.

In dieser Anleitung möchten wir Ihnen eine Hilfestellung zum Anschluss der notwendigen Hardware geben, um schnell und bequem Ihre gebuchten Dienste zu nutzen. Auf unserer Internetseite finden Sie Im Downloadbereich weitere Anleitungen zum Anschluss.

Es stehen Ihnen zwei Konfigurationsmöglichkeiten zur Verfügung, je nachdem, welche Hardwarekonfiguration Sie beauftragt haben:

- n Anschluss des DG-Routers
- n Anschluss Ihres eigenen Routers mit Telefonfunktion (z.B. FRITZ!Box)

Beginnen Sie mit der Einrichtung Ihres DG- bzw. eigenen Routers frühestens am Bereitstellungstag Ihres Glasfaseranschlusses. Den Termin finden Sie auf der Terminbestätigung unseres Generalunternehmers. In Ausnahmefällen kann es vorkommen, dass Ihnen der Generalunternehmer den Bereitstellungstag telefonisch nennt.

Sofern Sie Sonderdienste wie z.B. Haus-Notrufsysteme, Brandmelde-/Alarmanlagen nutzen, kontaktieren Sie Ihren jeweiligen Diensteanbieter und lassen Sie von diesem prüfen, ob diese Dienste am Glasfaseranschluss einwandfrei funktionieren.

Die Verkabelung Ihres verwendeten Routers (DG- oder eigener Router) muss dieser Anleitung entsprechen, damit Ihr Anschluss nach der Bereitstellung funktioniert.

Führen Sie die Verkabelung und Einrichtung unmittelbar nacheinander durch, damit eine automatische Einrichtung möglich ist.

Zur Konfiguration des Anschlusses mit eigenem Router mit Telefoniefunktion nutzen Sie bitte die Ihnen mit der Installations- bzw. Portierungsbestätigung mitgeteilten Zugangsdaten. Diese finden Sie auf dem mitgelieferten Datenblatt.

Sie werden erstaunt sein, wie einfach das geht.

Wir freuen uns auf eine gute Verbindung. Ihr Kundenservice

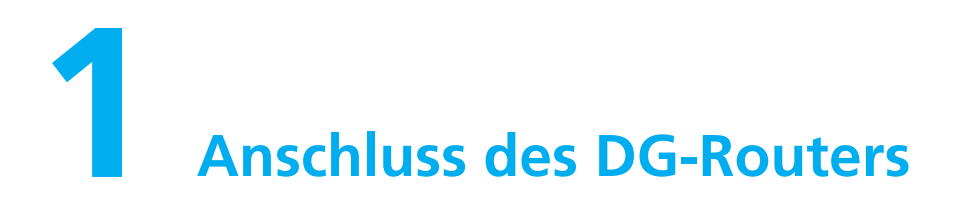

#### **1.1 Anschlussskizze**

Sofern Sie die folgenden Schritte erledigt haben, sollte Ihr Anschluss folgendermaßen aussehen:

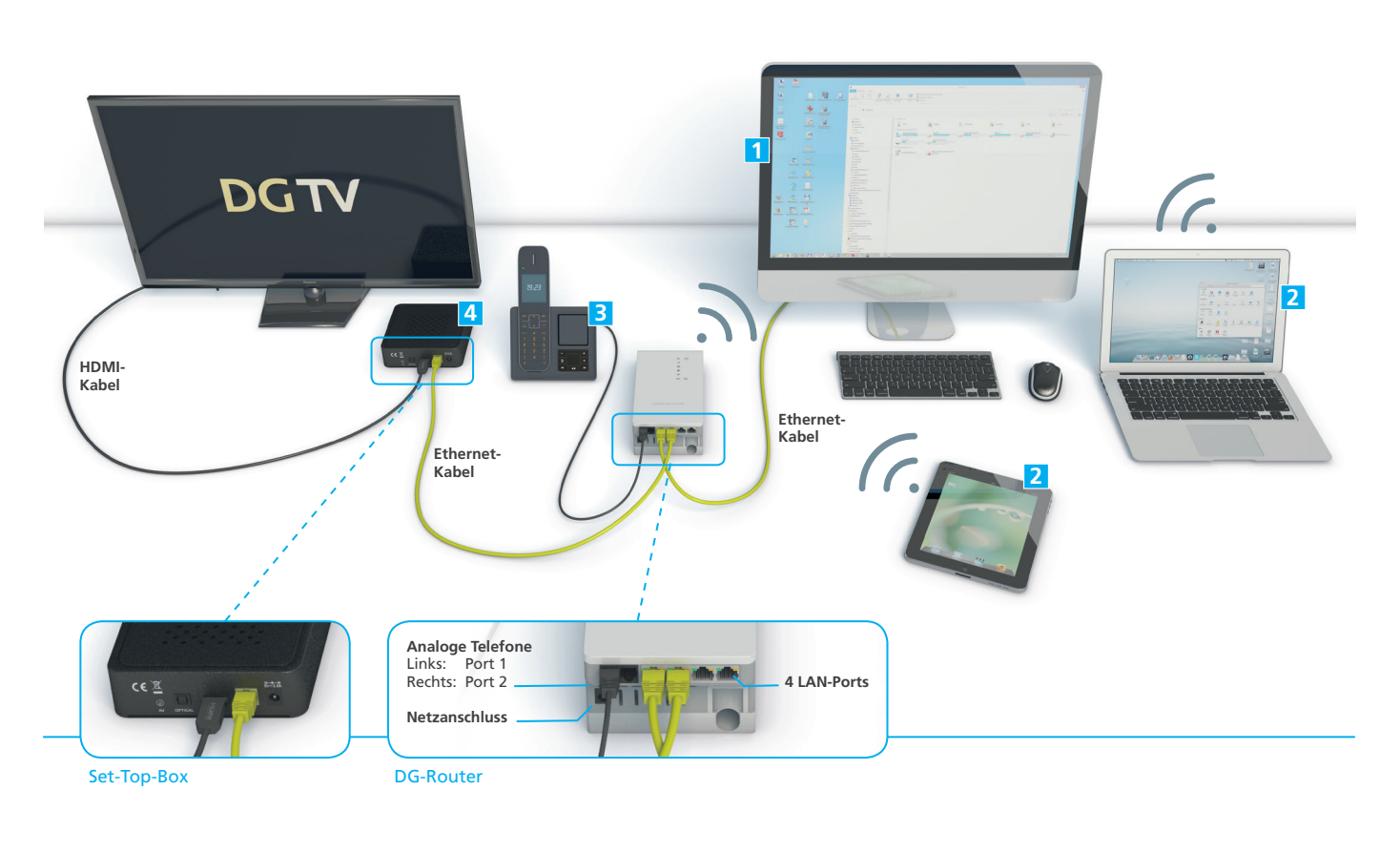

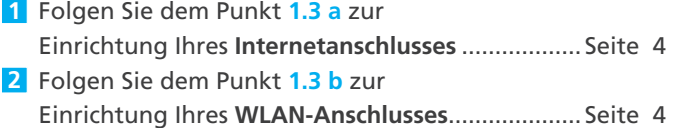

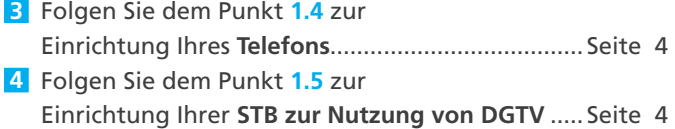

#### **1.2 Welche LED-Statusanzeigen müssen leuchten?**

Der DG-Router wird über das mitgelieferte Netzteil mit Strom versorgt. Auf der Frontseite des DG-Routers befinden sich 6 untereinander angeordnete LED-Anzeigen, die bei ordnungsgemäßem Betrieb alle leuchten müssen. Sollte das nicht so sein, finden Sie weitere Hinweise in dem "Genexis Live! Handbuch".

<sup>(1</sup>) Stromversorgung <sup> $\rightarrow$ </sup> Glasfaser-Verbindung  $\leftrightarrow$  Daten-Uplink *O* Telefonleitung  $\oslash$  Internetverbindung  $\oslash$  WLAN

#### **1.3 Wie kann ich mich mit dem Internet verbinden?**

#### **a) Durch den kabelgebundenen Anschluss der Kunden-Hardware an den DG-Router**

- n Nutzen Sie einen der vier LAN-Ports (RJ-45) um Ihren Desktop PC, Laptop, Spielekonsole, Set-Top-Box oder andere Geräte mit dem Internet zu verbinden.
- n Verbinden Sie dazu den DG-Router (LAN-Port 1) mit dem PC/Notebook per Ethernet CAT5(e)/CAT6 Kabel

(UTP-Kabel). Solche Kabel erhalten Sie in Elektromärkten oder im Fachhandel.

Nähere Informationen zum Anschluss können Sie der Anschlussskizze auf Seite 3 unter "1" entnehmen.

#### **b) Durch die Herstellung einer kabellosen Verbindung (WLAN) zwischen Ihrer Hardware (z.B. Laptop etc.) und dem DG-Router**

- n Nutzen Sie die WLAN-Funktion um Ihr Endgerät (Laptop etc.) drahtlos zu verbinden. Auf dem zusätzlichen Aufkleber für den DG-Router sind alle notwendigen Angaben zur Einrichtung aufgedruckt. Diesen können Sie nebenstehend aufkleben.
- n Das WLAN-Netzwerk ist mit dem Sicherheitsprotokoll WPA2 verschlüsselt und arbeitet mit 2,4 GHz. Der Router ist nicht umstellbar auf 5 GHz. Nähere Informationen hierzu erhalten Sie in der Bedienungsanleitung zum DG-Router "Genexis Live! Handbuch".

#### **1.4 Wie kann ich meine Telefone anschließen?**

- n An dem DG-Router stehen Ihnen zwei Telefon-Ports zur Verfügung, über die analoge Telefone angeschlossen werden können. Nutzen Sie ggf. zur Verbindung des Telefons an die Telefon-Ports einen Adapterstecker RJ-11 auf TAE, den Sie im Fachhandel erhalten.
- n Je nachdem wie viele Telefonleitungen (1 oder 2) Sie beauftragt haben, schließen Sie am jeweiligen Telefon-Port nur 1 Telefon an.
- Solange Sie bei Ihrem alten Anbieter gebunden sind, ist immer nur der Telefon-Port 1 mit einer neuen, vorübergehenden Rufnummer von Deutsche Glasfaser freigeschaltet.
- n Ab dem Zeitpunkt der Portierung Ihrer Rufnummer wird die Rufnummer 1 auf den Telefon-Port 1 aufgeschaltet. Eine gegebenenfalls beauftragte Rufnummer 2 wird auf den Telefon-Port 2 aufgeschaltet. Die vorübergehende Rufnummer von Deutsche Glasfaser wird mit dem Zeitpunkt der Portierung abgeschaltet; es sei denn, Sie beauftragen die Übernahme dieser Rufnummer auf dem noch freien Telefon-Port 2.

Nähere Informationen zum Anschluss können Sie der Anschlussskizze auf Seite 3 unter "3" entnehmen.

#### **1.5 Wie kann ich meine Set-Top-Box (DGTV) anschließen?**

- n Um eine optimale Verbindung herzustellen, verbinden Sie bitte die Ihnen zur Verfügung gestellte Set-Top-Box mit dem DG-Router mittels des mitgelieferten Ethernet-Kabels auf einem freien der vier möglichen LAN-Ports. Den Fernseher verbinden Sie bitte mit dem mitgelieferten HDMI- oder sofern beauftragt mit dem SCART-Adapter mit entsprechendem Kabel.
- n Alternativ können Sie die Set-Top-Box auch per WLAN, DLAN oder COAX-Adapter anbinden, wobei hier die Qualität der Verbindung abhängig von Ihren Wohnbedingungen und dem Standort der Set-Top-Box ist. (Dicke Wände oder Stahl in den Decken können die Qualität Ihres WLAN-Netzes beinflussen. Die Übertragungsrate

bei Verwendung eines TV COAX-Adapters kann durch die Qualität des Stromnetzes beeinflusst werden.)

- n Um DGTV zu aktivieren, geben Sie bitte den Ihnen im DGTV-Aktivierungsschreiben mitgeteilten Aktivierungscode und PIN-Code im Konfigurationsmenü der Set-Top-Box ein.
- n Zusätzliche Hinweise zum Anschluss der Set-Top-Box erhalten Sie unter den Punkten 3 und 4 dieser Anleitung bzw. im Rahmen der Anleitungen u.a. "Schnellstartanleitung DGTV", die der Set-Top-Box beiliegt.

Nähere Informationen zum Anschluss können Sie der Anschlussskizze auf Seite 3 unter "4" entnehmen.

Platz für den Aufkleber der WLAN-Zugangsdaten.

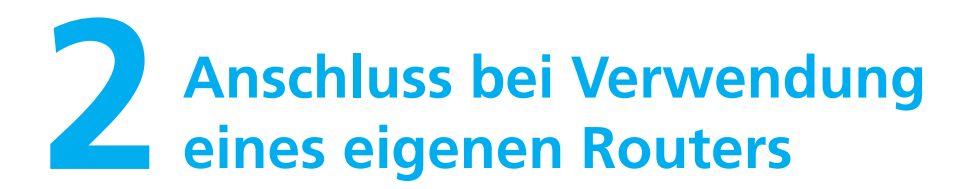

#### **2.1 Anschlussskizze**

Sofern Sie die folgenden Schritte erledigt haben, sollte Ihr Anschluss folgendermaßen aussehen:

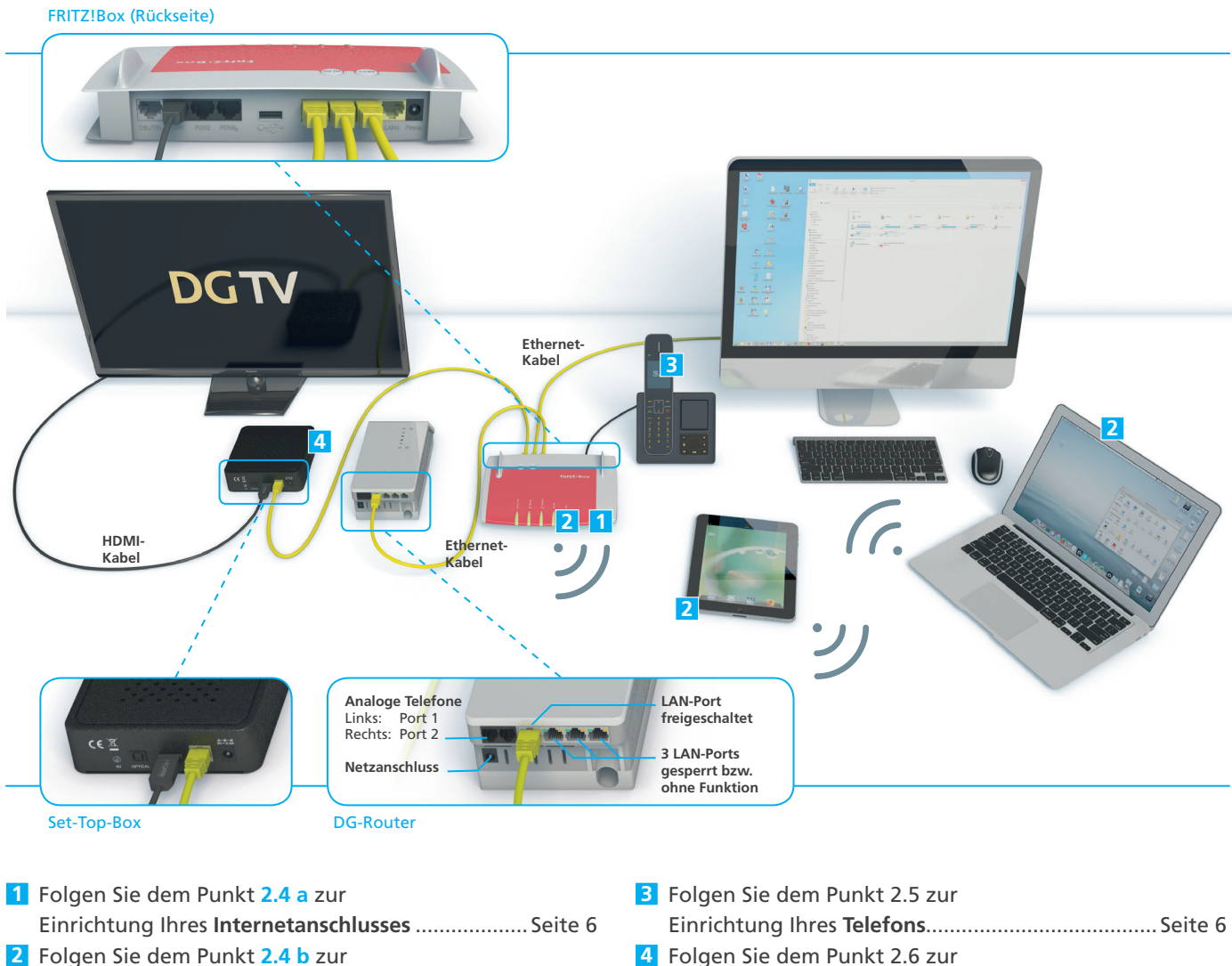

Einrichtung Ihres **WLAN-Anschlusses**..................... Seite 6

Einrichtung Ihrer **STB zur Nutzung von DGTV** ...... Seite 7

#### **2.2 Notwendige Leistungsmerkmale des eigenen Routers**

Ihr Router muss bestimmte Leistungsmerkmale erfüllen, die wir in der Leistungsbeschreibung aufgeführt haben.

#### **Internet und Fernsehen:**

- n WAN-Interface: 1000/100Base-T RJ-45 Port
- n Router WAN-Interface: DHCP-Client, IPv6rd; IPv4/IPv6 Dual Stack

#### **Telefonie:**

- n SIPbased Voice-over-IP (RFC 3261)
- n G.711 A-law/U-law codec
- n DTMF Transmission: RTP oder Inband

Hinweis:<br>Bei der Nutzung eines (V)DSL-Routers wird der standardmäßige WAN-Port nicht<br>funktionieren. Dazu gibt es, abhängig vom Gerät die Möglichkeit den LAN1-Port in **einen WAN-Port umzukonfigurieren.**

#### **2.3 Welche LED-Statusanzeigen müssen am NT leuchten?**

Das NT (Glasfaserabschlussgerät) von Deutsche Glasfaser wird über das mitgelieferte Netzteil mit Strom versorgt. Auf der Frontseite befinden sich 6 untereinander angeordnete LED-Anzeigen, wovon die 3 nebenstehenden bei ordnungsgemäßem Betrieb leuchten müssen.

<sup>(1</sup>) Stromversorgung  $\overrightarrow{C}$  Glasfaser-Verbindung  $\langle$  > Daten-Uplink

Sollte das nicht so sein, finden Sie weitere Hinweise in dem "Genexis Live! Handbuch" im Downloadportal.

#### **2.4 Wie kann ich mich mit dem Internet verbinden?**

#### **a) Durch den Anschluss Ihrer Hardware (z.B. Laptop etc.) per Verkabelung an Ihren eigenen Router**

Nutzen Sie die LAN-Ports Ihres eigenen Routers um Ihren Desktop PC, Laptop, Spielekonsole, DGTV Set-Top-Box oder andere Geräte mit dem Internet zu verbinden. Verbinden Sie dazu den LAN-Port 1 des NT (Glasfaserabschlussgerät) per Ethernetkabel RJ 45 mit dem WAN-Port Ihres Routers oder bei Nutzung einer FRITZ!Box mit dem LAN-Port 1 der FRITZ!Box. Anschließend verbinden Sie die anzuschließende Hardware (z.B. PC/Notebook) per Ethernet CAT5(e)/CAT6 Kabel (UTP-Kabel) mit ihrem eigenen Router. Solche Kabel erhalten Sie in Elektromärkten oder im Fachhandel.

Nähere Informationen zum Anschluss können Sie der Anschlussskizze auf Seite 5 unter "1" entnehmen.

#### **b) Durch die Herstellung einer kabellosen Verbindung (WLAN) zwischen Ihrer Hardware (z.B. Laptop etc.) und Ihrem Router**

Nutzen Sie das integrierte WLAN-Interface Ihres eigenen Routers um Ihre Geräte drahtlos mit dem Internet zu verbinden. Hinweise zur Konfiguration schlagen Sie bitte in der Herstelleranleitung Ihres Routers nach.

#### **2.5 Wie kann ich meine Telefone anschließen?**

- n Ihre Telefone schließen Sie bitte an den kundeneigenen Router an. Die Möglichkeit analoge und ISDN-Geräte anzuschließen, hängt vom jeweiligen Routertyp ab. Hierzu möchten wir auf die Bedienungsanleitung Ihres Routers verweisen.
- n Bitte schließen Sie keine Telefone an die beiden Telefon-Ports des NT (Glasfaserabschlussgerät) an, da diese ohne Funktion sind.
- n Zur Einrichtung des Telefonanschlusses verwenden Sie bitte die Zugangsdaten, die wir Ihnen mit der Installations- bzw. Portierungsbestätigung zugeschickt haben.
- n Die Zuordnung Ihrer Rufnummern zu den beauftragten Telefonleitungen (eine oder zwei) können Sie über Ihr Kundenportal (www.deutsche-glasfaser.de/kundenportal/) vornehmen. Beachten Sie bitte, dass Sie die Einrichtung der Telefonnummer in Ihrer FRITZ!Box entsprechend der Zuordnung im Kundenportal vornehmen. Im Downloadportal finden Sie eine Anleitung zur Einrichtung der Telefoneinstellungen für ausgesuchte FRITZ!Box-Modelle.
- n Solange wir Ihre Rufnummern noch nicht von Ihrem bisherigen Anbieter übernommen haben, erhalten Sie von Deutsche Glasfaser eine Telefonleitung und eine Rufnummer, mit der Sie schon telefonieren können bzw. erreichbar sind.

#### Nähere Informationen zum Anschluss können Sie der Anschlussskizze auf Seite 5 unter "3" entnehmen.

- Sollten Sie eine ISDN TK-Anlage verwenden, beachten Sie bitte folgende Schritte:
- n Schließen Sie die TK-Anlage mittels Ethernet CAT5(e)/ CAT6 Kabel (UTP-Kabel) an den S0-Port Ihres Routers an.
- n Ihre Telefone verbinden Sie mit der TK-Anlage. Die Einrichtung Ihrer TK-Anlage entnehmen Sie der Herstelleranleitung oder fragen einen unserer Technikpartner (siehe Punkt Supportanspruch).

#### **2.6 Wie kann ich DGTV nutzen?**

- Zur Nutzung von DGTV erhalten Sie eine Set-Top-Box per DPD-Anlieferung.
- Um eine optimale Verbindung herzustellen, verbinden Sie bitte die Set-Top-Box mit Ihrem Router mittels des mitgelieferten Ethernet CAT5(e)/CAT6 Kabels. Den Fernseher verbinden Sie bitte mit dem mitgelieferten HDMI- oder sofern beauftragt mit dem SCART-Adapter mit entsprechendem Kabel. Sollte Ihr Fernseher weiter von der Set-Top-Box entfernt stehen, besorgen Sie sich bitte selbständig ein längeres HDMI-Kabel im Fachhandel.
- n Alternativ können Sie die Set-Top-Box auch per WLAN, DLAN oder COAX-Adapter anbinden, wobei hier die Qualität der Verbindung abhängig von Ihren Wohnbedingungen und dem Standort der Set-Top-Box ist.

(Dicke Wände oder Stahl in den Decken können die Qualität Ihres WLAN-Netzes beinflussen. Die Übertragungsrate bei Verwendung eines TV COAX-Adapters kann durch die Qualität des Stromnetzes beeinflusst werden.)

- n Um DGTV zu aktivieren, geben Sie bitte den Ihnen im Aktivierungsschreiben von DGTV mitgeteilten Aktivierungscode und PIN-Code im Konfigurationsmenü der Set-Top-Box ein.
- Zusätzliche Hinweise zum Anschluss der Set-Top-Box erhalten Sie unter den Punkten 3 und 4 dieser Anleitung bzw. im Rahmen der Anleitungen u.a. "Schnellstartanleitung DGTV", die der Set-Top-Box beiliegt.

Nähere Informationen zum Anschluss können Sie der Anschlussskizze auf Seite 5 unter "4" entnehmen.

## **3Supportanspruch**

Durch die Wahl eines kundeneigenen Routers, ist es Deutsche Glasfaser aufgrund der Vielzahl der Routertypen und Besonderheiten nicht möglich Sie bei der Einrichtung des Routers zu unterstützen. Das hat zur Folge, dass Deutsche Glasfaser die vollständige ordnungsgemäße Funktionsfähigkeit inkl. aller Leistungsmerkmale nicht völlig gewährleisten kann. Somit besteht auch keinerlei Anspruch auf eine über die Bereitstellung der nötigen Zugangsdaten

hinausgehende Unterstützung bei der Einrichtung eines eigenen Routers oder zur Beseitigung möglicher Einschränkungen von Funktionsmerkmalen.

Bei Problemen mit Ihrem Router kontaktieren Sie in diesen Fällen einen Technikpartner auf eigene Rechnung. Auf unserer Internetseite finden Sie von uns empfohlene Partner.

# **4 Detaillierte Anleitungen**

Weitere Informationen entnehmen Sie bitte den ausführlicheren Anleitungen, die wir für Sie in unserem Downloadbereich unter

www.deutsche-glasfaser.de/dokumente bereitgestellt haben:

- n **Genexis Live! mit DG-Router anschließen** Wie schließe ich mein Heimnetz an den DG-Router an
- n **Genexis Live! mit kundeneigenem Roter anschließen**  Wie schließe ich mein Heimnetz an meinen Router an.
- n **Bedienungsanleitung DG Router** Technische Bedienungsanleitung zum Konfigurieren und Verwalten des DG Routers.
- n **Handbuch Hausverkabelung** Hilfe bei der Einrichtung des Heimnetzwerkes.
- n **DGTV Schnellstart** Installieren Sie Ihre Set-Top-Box in 5 Minuten.
- n **DGTV Verbindungsanleitung** Verschiedene Möglichkeiten um Ihre Set-Top-Box mit dem Glasfaserabschlussgerät zu verbinden.
- n **DGTV Installation Set-Top-Box** Alle wichtigen Informationen zu Ihrer Set-Top-Box und Hinweise zur Erstinstallation.
- n **DGTV Bedienungsanleitung** Ausführliche Anleitung zur Nutzung von DGTV.
- n **DGTV Bedienungsanleitung Fernbedienung** Funktionen der mitgelieferten DGTV-Fernbedienung.

Wir wünschen viel Spaß mit Ihrem Glasfaseranschluss. Ihr Kundenservice

**Deutsche Glasfaser Unternehmensgruppe** Am Kuhm 31, 46325 Borken info@deutsche-glasfaser.de

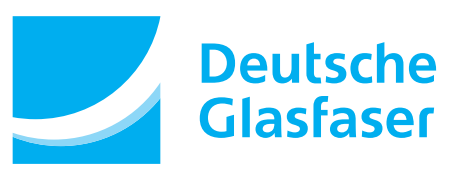